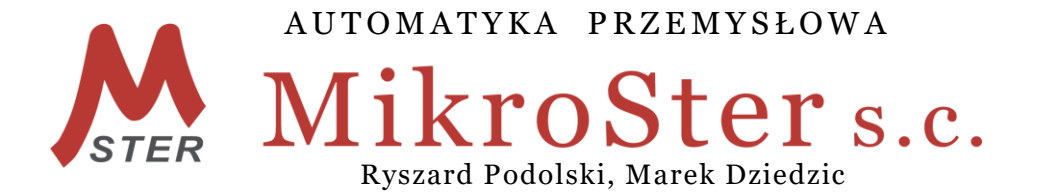

45-339 Opole, ul. Telesfora 2 tel./fax +4877/ 423 03 30, 441 89 47 kom. +48 502 583 855, +48 601 517 393 REGON 530968079 www.ap-mikroster.com.pl

**Instrukcja obsługi**

# **SO12**

# **mikroprocesorowego sterownika**

**do odpylacza pulsacyjnego on-line**

**OPOLE 2011 r.**

## **I. PODSTAWOWE WYMAGANIA I BEZPIECZEŃSTWO UŻYTKOWANIA.**

- **Montaż i instalacja powinna być przeprowadzona przez wykwalifikowany personel. Podczas instalacji należy zastosować wszelkie wymogi ochrony. Na instalatorze spoczywa obowiązek instalacji zgodnie z przepisami dotyczącymi bezpieczeństwa i kompatybilności elektromagnetycznej.**
- **Montaż należy przeprowadzić zgodnie z dokumentacją techniczną urządzenia. Należy także wybrać odpowiednią konfigurację. Niewłaściwa konfiguracja może spowodować błędne działanie, prowadzące do uszkodzenia lub wypadku. Również eksploatacja niezgodna ze wskazaniami producenta może być niebezpieczna.**
- **W urządzeniu występuje niebezpieczne napięcie, które może spowodować śmiertelne porażenie. Przed przystąpieniem do instalacji, konserwacji lub naprawy należy bezwzględnie odłączyć urządzenie od źródła zasilania.**
- **Urządzenie przeznaczone jest do pracy w środowisku przemysłowym, nie należy używać go w środowisku domowym lub podobnym.**
- **Nie używać urządzenia w strefie zagrożonej wybuchem.**
- **Zabezpieczyć urządzenie przed opadami atmosferycznymi, nadmierną wilgocią i temperaturą.**
- **Producent nie ponosi odpowiedzialności za szkody wynikłe z niewłaściwego zainstalowania oraz nieprawidłowego użytkowania urządzenia.**

## **II. ZASTOSOWANIE. OGÓLNA CHARAKTERYSTYKA.**

Sterownik **SO12** to specjalizowany układ mikroprocesorowy, przeznaczony do sterowania filtrami pulsacyjnymi typu on-line. Posiada on dwa tryby pracy: czasowy i progowy. Szeroki zakres parametrów konfiguracji sterownika pozwala dostosować go do pracy z każdym filtrem pulsacyjnym. Układ współpracuje również z przetwornikiem różnicy ciśnień na filtrze, co umożliwia optymalne dobranie parametrów regeneracji filtra, poprawia jego skuteczność i oszczędza sprężone powietrze. Sterownik pracuje bez nadzoru i nie wymaga okresowej regulacji i konserwacji. Poprzez zastosowanie indywidualnie zaprojektowanej klawiatury oraz wyświetlacza LED obsługa sterownika jest prosta, a ustawianie parametrów jego pracy łatwe i jednoznaczne.

Sterownika przystosowany jest do montażu tablicowego /front szafy/. Obudowa spełnia normy IEC 61554.

Sterownik można zamówić w wersji:

- podstawowej SO12A,
- metalowej SO12M,

Istnieje możliwość zamontowania dodatkowego wyposażenia elektrycznego, np.: sterowanie wentylatorem, wybierakiem ślimakowym itp.

## **Podstawowe parametry sterownika SO12:**

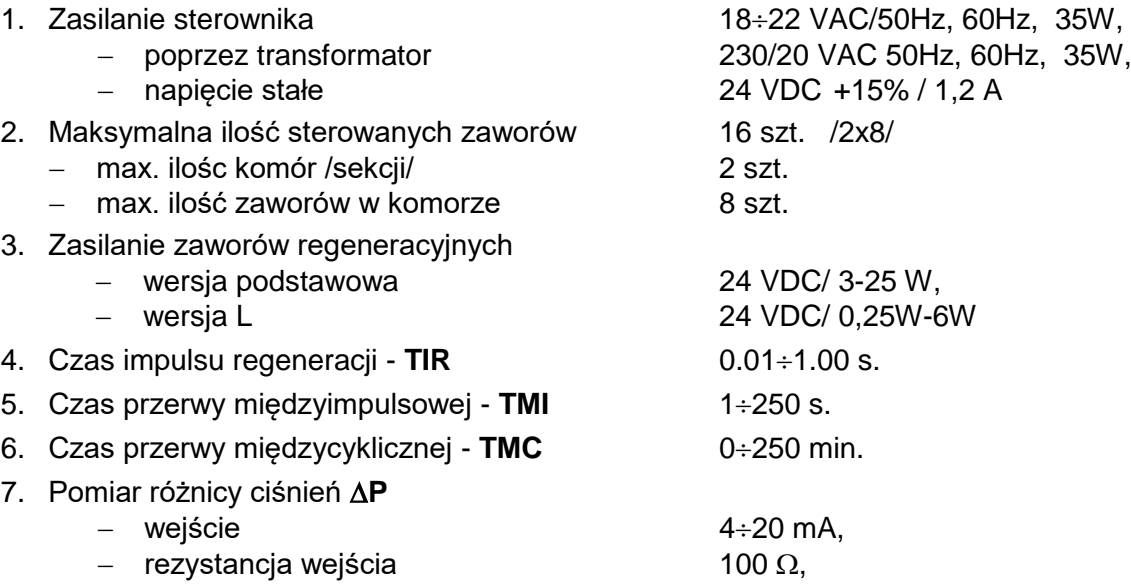

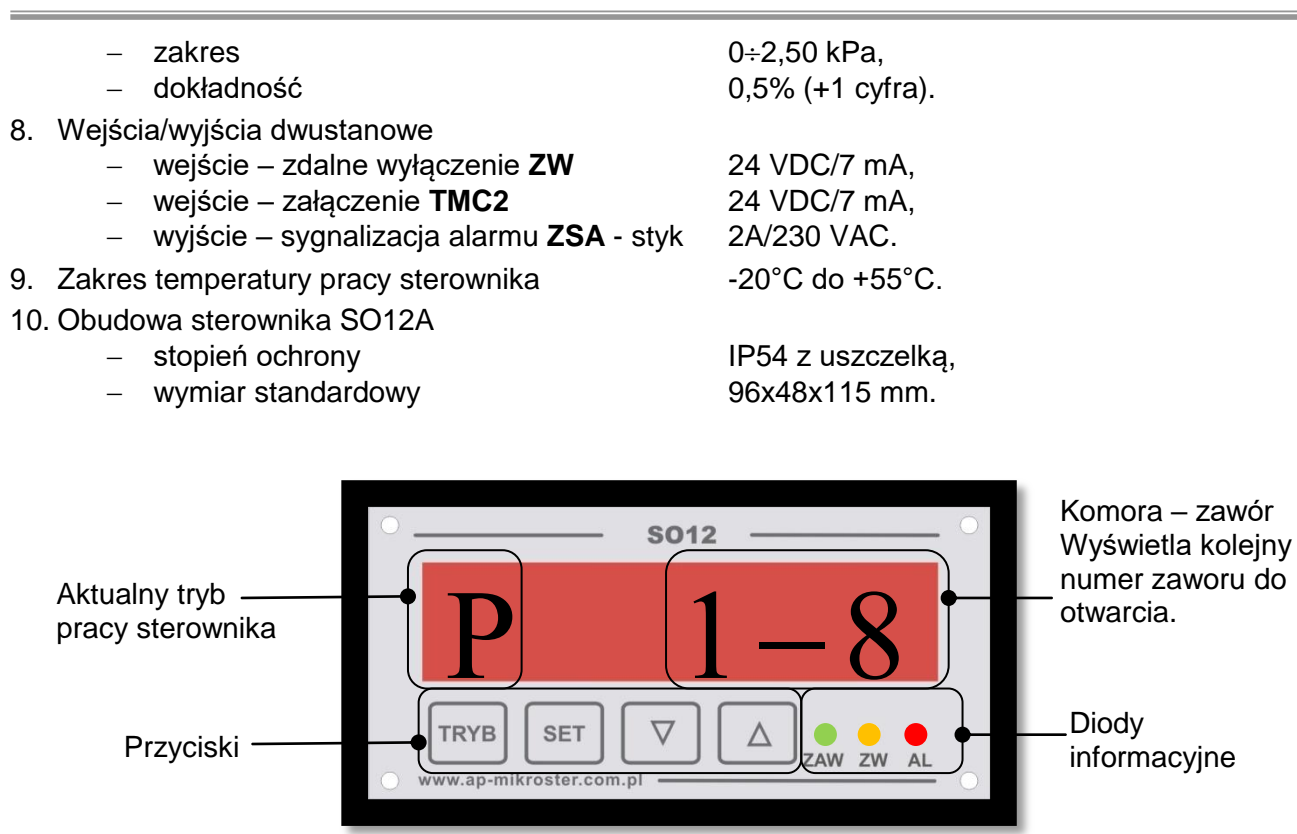

#### Pulpit sterownika SO12

## **III. OPIS PRACY STEROWNIKA.**

Po załączeniu zasilania sterownika, przeprowadza on test wewnętrzny układów i podejmuje pracę. Sterowanie elektrozaworami dokonuje się poprzez "klucze tranzystorowe". W czasie pracy zaworów ich obwody elektryczne są kontrolowane na zwarcia i przerwy. W przypadku wykrycia ich nieprawidłowego stanu są one omijane. W przypadku sterowania filtrem do 8 elektrozaworów, zawory można podłączyć bezpośrednio do sterownika. Sterownik SO12 w swojej maksymalnej konfiguracji może sterować 2 komorami po 8 elektrozaworów w każdej, co daje 16 **zaworów**. Do połączenia zaworów w dwóch komorach /sekcjach/ potrzebna jest matryca diodowa. Taki układ matrycy umieszczony jest w puszce rozdzielczej PR2/8, do jednej puszki można podłączyć 16 (2x8) elektrozaworów.

Sterownik umożliwia wybór jednego z dwóch trybów pracy sterowania zaworami: **Progowy** i **Czasowy**. Wybiera się je odpowiednim przyciskiem **TRYB**, co jest potwierdzone wyświetleniem litery

 $\Pi$  lub  $\rm X$ . Przy obu trybach pracy są możliwe dowolne zmiany parametrów sterowania w zakresach dopuszczalnych dla danego sterownika (patrz tabela 1). W obu trybach pracy możliwe jest wybranie odpowiedniego algorytmu załączania elektrozaworów (**punkt III.4**).

## 1. **TRYB PROGOWY**

W pracy **Progowej** niezbędne jest wyposażenie sterownika w pomiar spadku ciśnienia na filtrze. W tym trybie – na wyświetlaczu wyświetlana jest litera " $\Pi$ " – sterownik załącza regenerację całego filtra wtedy, gdy aktualny pomiar różnicy ciśnień przekroczy wartość ustawionego progu  $\Delta P$  (parametr 4). Zawory są załączane na czas impulsu regeneracji – **TIR** z ustawionym odstępem czasu międzyimpulsowego – **TMI**. Regeneracja odpylacza trwa tak długo, aż pomiar różnicy ciśnień nie spadnie poniżej ustawionego progu  $\Delta P$ . Sterownik uruchomi ponownie regenerację filtra z chwilą kolejnego wzrostu różnicy ciśnień powyżej progu AP.

W przypadku wyłączenia wentylatora wyciągowego, gdy różnica ciśnień spadnie poniżej 0.10 kPa**,** następuje załączenie kilku końcowych cykli regeneracji filtra – wszystkie zawory od pierwszego do ostatniego. Ilość cykli jest ustawiana.

**Jeżeli w czasie pracy progowej zostanie odłączony lub uszkodzony przetwornik różnicy**  ciśnień, litera "II" zaczyna pulsować, a sterownik automatycznie przechodzi z pracy Progowej na pracę w trybie **Czasowym**. Aktywne jest wyjście alarmowe - przekaźnik **ZSA**. Po ponownym podłączeniu przetwornika, sterownik automatycznie przełącza się w tryb pracy progowej.

W trybie progowym sygnał **ZW** – powoduje natychmiastowe zatrzymanie regeneracji filtra. Zaświeca się na czerwono dioda **ZW**. Po zdjęciu sygnału z wejścia regeneracja jest kontynuowana, od miejsca w którym została zatrzymana.

## 2. **TRYB CZASOWY**

W tym trybie – na wyświetlaczu wyświetlana jest litera " $X$ " – sterownik załącza regenerację całego filtra w reżimie czasowym z ustawionymi parametrami pracy. Elektrozawory są załączane na czas impulsu regeneracji – **TIR** z przerwą pomiędzy zaworami – czas międzyimpulsowy – **TMI** oraz z czasem międzycyklicznym – **TMC,** jest to przerwa między ostatnim i pierwszym zaworem w filtrze.

W trybie czasowym sygnał **ZW** – powoduje zatrzymanie regeneracji filtra. Jednak wcześniej sterownik wykona kilka cykli końcowej regeneracji – ilość tych jest ustawiana w parametrze "9". W czasie końcowej regeneracji pulsuje na czerwono dioda **ZW**, a przy zatrzymanej pracy dioda świeci światłem ciągłym.

W trybie czasowym podanie sygnału na wejście TMC2 – spowoduje wybór drugiego czasu międzycyklicznego **TMC2**. Również w chwili podłączenia tego sygnału, zostaje pominięty odliczany czas przerwy i uruchomiony kolejny zawór. Przykładowe wykorzystanie tego wejścia to podłączenie styku, którą wyzwala kolejny cykl regeneracji i informuje o potrzebie częstszej regeneracji. Wtedy przy ustawieniu krótkiego czasu **TMC2** – filtr będzie intensywniej regenerowany. W czasie aktywnego wejścia **TMC2**, świeci się na zielono dioda **ZW**.

## 3. **KOLEJNOŚĆ ZAŁĄCZANIA ELEKTROZAWORÓW REGENERACYJNYCH.**

Sterownika ma możliwość wyboru jednego z czterech algorytmów załączania elektrozaworów.

Wybór dokonuje w trybie testowania i konfiguracji sterownika – jest to parametr " $\beta$ ". Każdy algorytm oferuje inną kolejność załączania elektrozaworów.

1) Kolejność **naturalna**: zaczynając od 1 komory, zawory załączane są kolejno od 1 do ostatniego w danej komorze, i tak kolejno poprzez wszystkie komory aż do ostatniej. Dla sterownika o ilości komór "n", i ilości zaworów "m" :

[komora, zawór] [1,1] [1,2]...[1,m]

 $[2,1][2,2]...[2,m]$ ……….. [n,1][n,2]...[n,m]

2) Kolejność zaworów **nieparzysta** – **parzysta**: zaczynając od 1 komory, zawory załączane są najpierw parzyste, a następnie nieparzyste, i dalej kolejno poprzez wszystkie komory aż do ostatniej.

[komora, zawór] [1,1] [1,3]...[1,2][1,4]…[1,m]

[2,1] [2,3]...[2,2][2,4]…[2,m] ………..

 $[n,1]$   $[n,3]$ ... $[n,2]$  $[n,4]$ ... $[n,m]$ 

3) Kolejność zaworów **odwrócona**: najpierw zmieniany jest numer komory, a później numer zaworu. Zaczynając od pierwszej komory, załączany jest pierwszy zawór w kolejnych komorach, i tak kolejno poprzez wszystkie zawory aż do ostatniego.

[komora, zawór] [1,1] [2,1]...[n,1] [1,2] [2,2]...[n,2] ……….. [1,m] [2,m]..[n,m]

4) Kolejność zaworów **odwrócona, parzysta** – **nieparzysta**: najpierw zmieniany jest numer komory, a później numer zaworu w kolejności nieparzyste – parzyste. Zaczynając od pierwszej komory, załączany jest pierwszy zawór w kolejnych komorach od pierwszej do ostatniej, następnie

zwiększany jest numer zaworu (najpierw nieparzyste później parzyste), tak kolejno poprzez wszystkie zawory aż do ostatniego.

[komora, zawór] [1,1] [2,1]...[n,1] [1,3] [2,3]...[n,3] ……….. [1,2] [2,2]...[n,2]  $[1,4]$   $[2,4]$ ... $[n,4]$  $[1,m]$   $[2,m]$ .. $[n,m]$ 

## 4. **OPIS WEJŚĆ I WYJŚĆ STEROWNIKA.**

- a) Sygnały wejściowe:
	- **PRC** pomiar różnicy ciśnień, sygnał standardowy 4..20 mA,
	- **ZW** zdalne wyłączenie pracy sterownika (np.: przy wyłączeniu wentylatora itp.),
	- **TMC2**  w trybie czasowym podanie sygnału na wejście TMC2 spowoduje wybór drugiego czasu międzycyklicznego TMC2.
- b) Sygnały wyjściowe:

**ZSA** – zdalna sygnalizacja alarmu - styk przekaźnika. Polaryzacja styku jest ustawiana w parametrach konfiguracji /styk normalnie zwarty lub normalnie otwarty/. Wyjście jest aktywne, gdy wystąpią alarmy:

- alarm kontroli zaworów, uszkodzony jest, co najmniej jeden elektrozawór regeneracyjny (przerwa, lub zwarcie w obwodzie elektrycznym),
- brak przetwornika różnicy ciśnień w trybie progowym.

## **IV. USTAWIANIE PARAMETRÓW STEROWANIA.**

Do ustawiania parametrów sterowania służą klawiatura i wyświetlacz. Wszystkie ustawiane parametry można zmieniać w czasie pracy w dowolnym momencie przyciskami  $\nabla$  i  $\Delta$  w granicach przedstawionych w tabeli 1. Zmienione parametry są natychmiast uwzględniane w sterowaniu, a wpisywane do pamięci stałej po 5 sekundach od ostatniej zmiany lub przez przejście do następnego parametru.

- 1. Opis przycisków klawiatury
- a) TRYB

**TRYB** 

- służy do zmiany trybu pracy sterownika. Aktualny tryb określa litera wyświetlana:

- P tryb pracy progowej
- C tryb pracy czasowej

Po naciśnięciu przycisku na wyświetlaczu ukaże się napis np.:

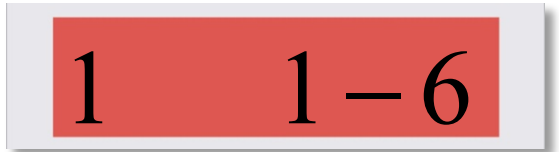

Litera oznacza tryb pracy, pierwsza cyfra to numer komory, a druga numer zaworu, który będzie za chwilę załączony.

## **b) USTAWIANIE**

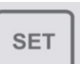

- przycisk służy do przeglądania i ustawiania parametrów.

Podstawowe parametry sterownika dostępne są po kolejnym naciśnięciu przycisku.

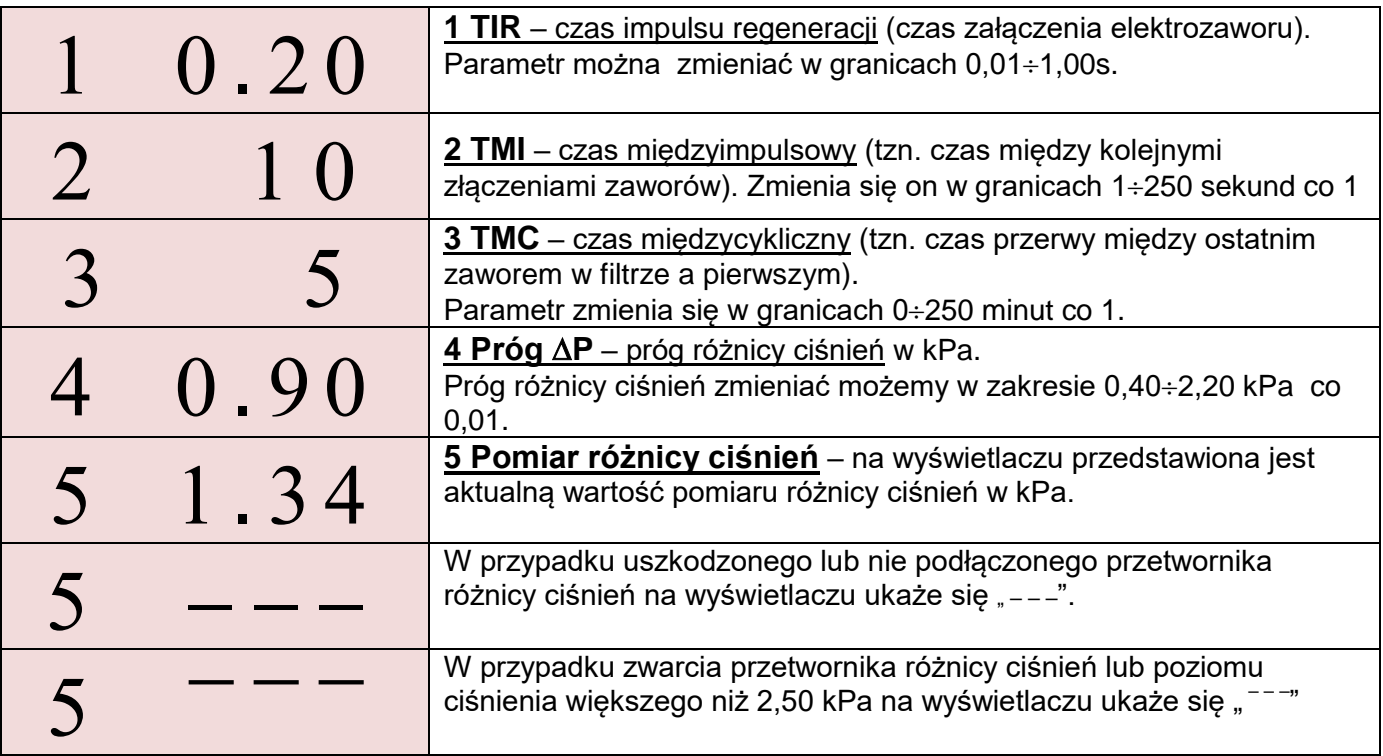

Ponowne naciśnięcie klawisza USTAWIANIE powoduje powrócenie do wyświetlania pierwszego parametru. Wyjściem z ustawiania jest naciśnięcie przycisku trybu pracy lub odczekanie około 20 sekund.

## **Parametry Konfiguracji sterownika SO12.**

Przytrzymanie klawisza **USTAWIANIE** przez około 3 sekundy powoduje wejście w ustawianie dodatkowych parametrów sterownika.

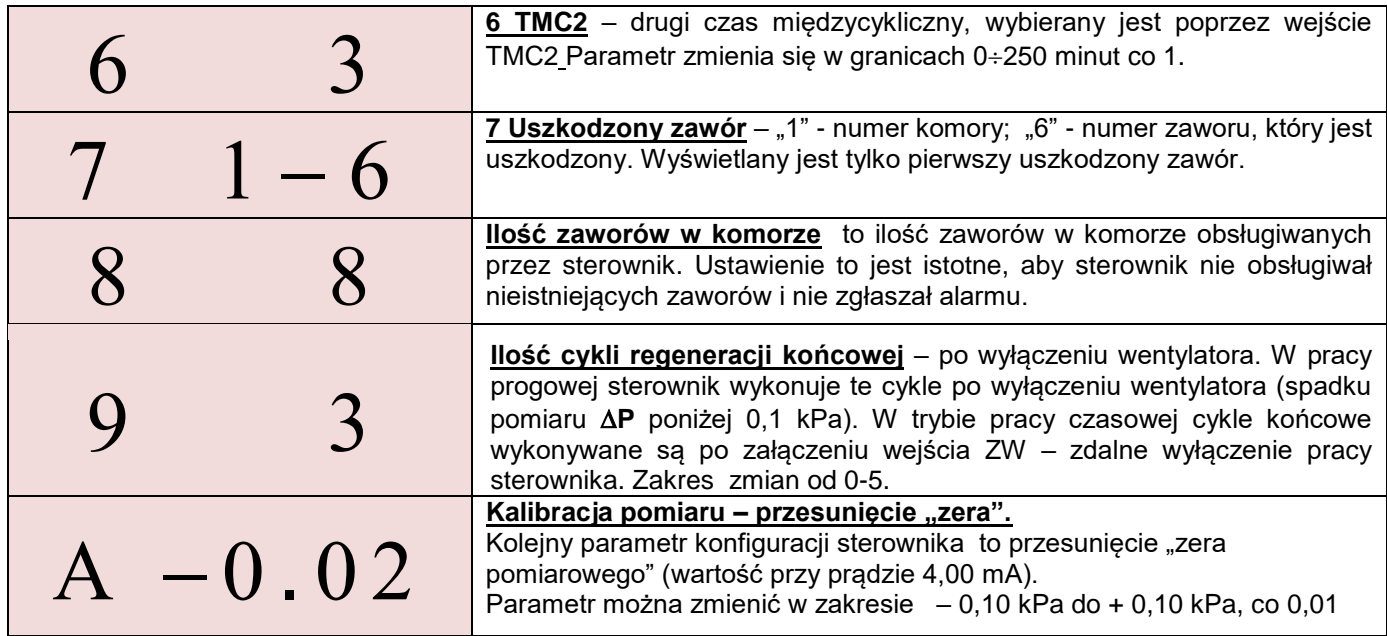

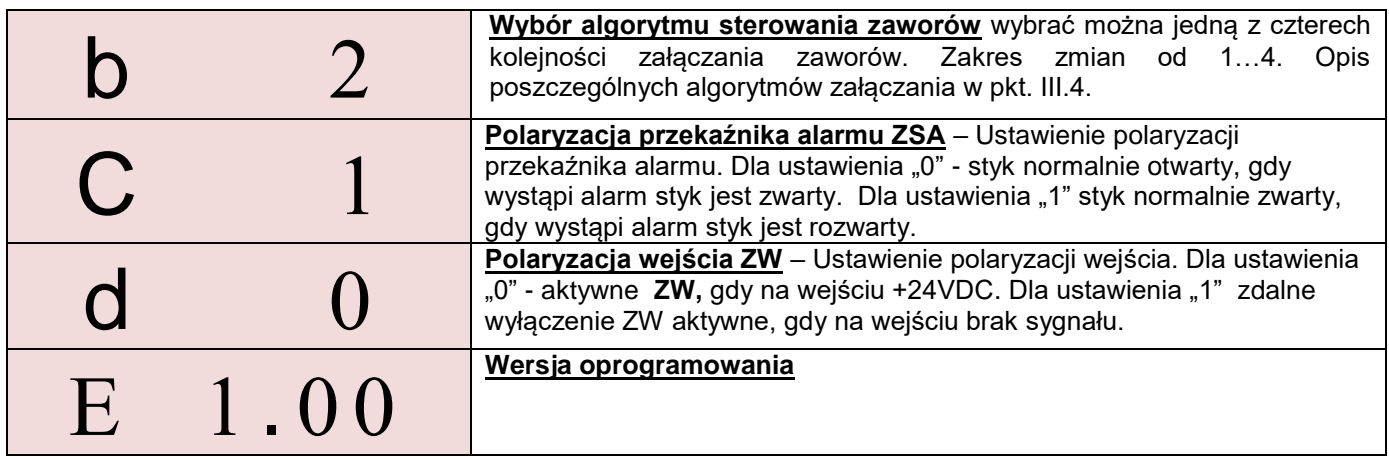

Naciśnięcie ponownie przycisku **USTAWIANIE** powoduje powrót do parametrów od 1 do 5. Wyjściem z ustawiania jest naciśnięcie przycisku trybu pracy lub odczekanie około 20 sekund.

| numer<br>param. | nazwa parametru                               | Jednostka | zakres<br>min. | zakres<br>maks. |
|-----------------|-----------------------------------------------|-----------|----------------|-----------------|
|                 | Czas impulsu regeneracji - TIR                | S         | 0,01           |                 |
| 2               | Czas międzyimpulsowy - TMI                    | S         |                | 250             |
| 3               | Czas międzycykliczny - TMC                    | min       | 0              | 250             |
| 4               | Próg różnicy ciśnień - ΔP                     | kPa       | 0,40           | 2,20            |
| 5               | Pomiar różnicy ciśnień - ΔP                   | kPa       | 0              | 2,50            |
| 6               | Drugi czas międzycykliczny TMC2               | min       | $\Omega$       | 250             |
|                 | Uszkodzony zawór                              | numer     | komora         | zawór           |
| 8               | Ilość zaworów w komorze                       |           | 2              | 8 lub 10        |
| 9               | Ilość cykli regeneracji - po wył. wentylatora |           | $\Omega$       | 5               |
| A               | Kalibracja pomiaru - przesunięcie "zera"      | kPa       | $-0,10$        | $+0,10$         |
| b               | Algorytm kolejności zaworów                   |           |                | 4               |
| С               | Polaryzacja przekaźnika alarmu                |           | $\Omega$       | 1               |
| d               | Polaryzacja wejścia ZW                        |           | $\Omega$       |                 |
| F.              | Wersja oprogramowania                         |           |                |                 |

**Tabela 1** - zakres zmian parametrów.

2. Diody informacyjno – alarmowe.

**ZAW -** sygnalizacja pracy elektrozaworu,

**AL -** uszkodzony zawór, zwarcie, przerwa w obwodzie elektrycznym, uszkodzony przetwornik PRC w trybie progowym.

**ZW -** dioda czerwona aktywne wejście zatrzymania pracy ZW, pulsuje, gdy po podaniu sygnału ZW wykonywane są końcowe cykle regeneracji,

– dioda świeci na zielono, gdy aktywne jest wejście TMC2, wybrany jest drugi czas międzycykliczny.

## **V. PODŁĄCZENIE.**

- **Wszelkie prace instalacyjne należy przeprowadzić przy odłączonym napięciu zasilania.**
- **Sterownik nie jest wyposażony w wewnętrzny bezpiecznik oraz wyłącznik zasilania. Z tego względu należy zastosować zewnętrzne bezpieczniki – o odpowiednio dobranej minimalnej wartości - zarówno na zasilanie, jak również wejścia i wyjścia sterownika.**
- **Po montażu urządzenia, przed załączeniem napięcia należy dokładnie sprawdzić poprawność wykonanych połączeń.**

Sterownik SO12A w wersji do montażu tablicowego dostarczany jest w komplecie z transformatorem zasilającym 230V/20V AC, 35 VA. Należy zamontować go w odpowiedniej obudowie, oraz połączyć jak na rysunku w dokumentacji /na zaciski 21,21 podłączyć 20VAC/ . W obwodzie zasilania transformatora po stronie pierwotnej, 230VAC należy zamontować wyłącznik oraz bezpiecznik 0,5 A.

Gdy sterownik jest w obudowie /SO12M/, do szafki należy doprowadzić zasilanie 230VAC, 50Hz/35W, które należy podłączyć do listwy X2. Faza L łączona jest poprzez bezpiecznik listwowy – wartość bezpiecznika 0,5A.

Do listwy X1 sterownika na zaciski 11÷18 podłącza się odpowiednio przewody elektrozaworów regeneracyjnych filtra o napięciu 24VDC rys. 1 i rys 1A. Można łączyć je także przewodem wielożyłowym, wykorzystując puszkę rozdzielczą umieszczoną bezpośrednio przy zaworach. Gdy zaworów jest więcej niż 8, (dwie komory /sekcje/), zawory muszą być łączone poprzez diodowy układ matrycowy, umieszczony w puszcze rozdzielczej PR2/8 rys.5A. Do jednej puszki PR2/8 można podłączyć maksymalnie 16 (2x8) elektrozaworów. Przewody zaworów oznaczone odpowiednio literą **Z** mają biegunowość ujemną, a przewody komór /sekcji/ oznaczone odpowiednio **K** mają biegunowość dodatnią. Ma to znaczenie przy zaworach z zamontowanymi wewnątrz diodami kierunkowymi.

Z zacisków 9 i 10 listwy X1 sterownika (rys 2) można wyprowadzić zdalną sygnalizację alarmu - **ZSA** (styk o maksymalnym obciążeniu 230VAC/2A).

Na zaciski 5÷7 listwy X1 sterownika, należy podłączyć odpowiednio przetwornik różnicy ciśnień **PRC** o sygnale wyjściowym 4÷20mA i zasilaniu 24VDC - rys. 3. **Przetwornik PRC montujemy króćcami do dołu, powyżej punków pomiarowych na filtrze tak, aby ewentualna skroplona woda nie wpływała do przetwornika.** Przetwornik zasilany dwuprzewodowo podłączamy odpowiednio na zaciski 5(+) i 6(-). Dla filtru pracującego na podciśnieniu - króćce pomiarowe należy połączyć odpowiednio: -P do komory czystego powietrza, +P do komory brudnego powietrza. Łączenie można wykonać rurką igielitową o średnicy 6 mm. Jeżeli temperatura medium jest wyższa od 100°C, do przetwornika PRC-... należy stosować radiatory (rurki miedziane).

Na zacisk 4 sterownika można podłączyć sygnał **ZW –** zdalne wyłączenie pracy sterownika. Przy zatrzymanej pracy świeci czerwona dioda **ZW.** Zacisk 3 uaktywnia wejście TMC2 - drugi czas międzycykliczny – dioda ZW świeci wtedy na zielono.

W tabeli poniżej podano dopuszczalną długość przewodów i ich przekrój, jakimi można łączyć elektrozawory (24VDC/21 W/ 0,9A) ze sterownikiem. Długości obliczono uwzględniając dopuszczalne spadki napięć.

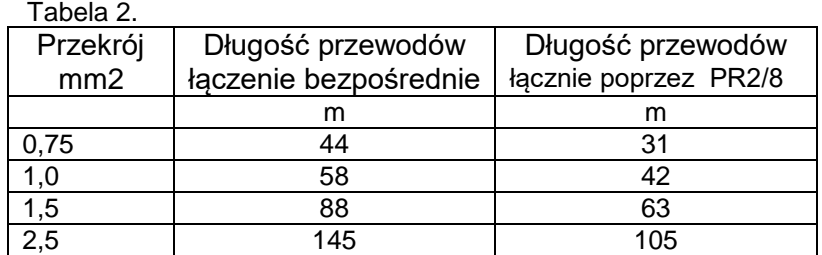

### **Opis zacisków sterownika:**

#### **LISTWA NR SYGNAŁ OPIS SYGNAŁU**

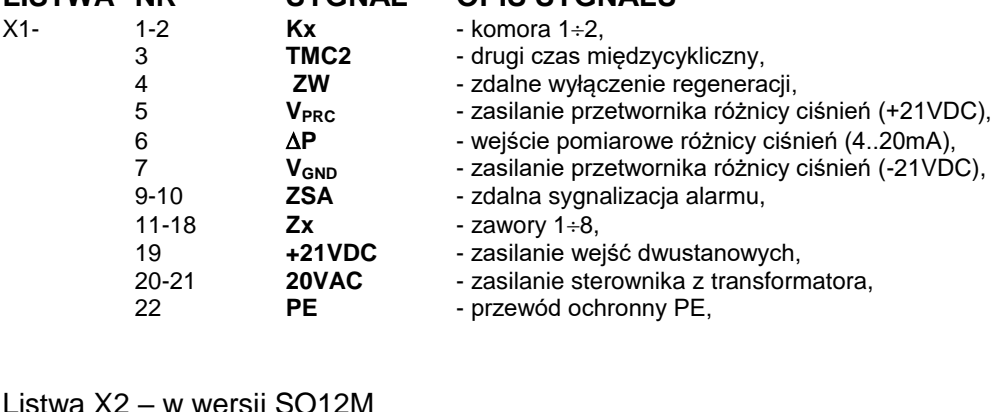

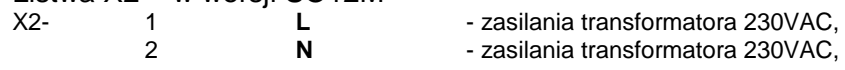

Standardowo sterowniki SO12 produkowane są na zamawianą ilość komór od 1..2, oraz na 4 lub 8 zaworów w komorze, a rzeczywista ilość zaworów dla danego filtra jest ustawiana w parametrach konfiguracji.

## **Oznakowanie SO12x - k - z -n:**

SO12x - typ sterownika:

1) **SO12A** – do montażu tablicowego,

2) **SO12M** – w szafce obiektowej metalowej IP66,

k – ilość komór od 1 do 2,

z – maks. ilość zaworów w komorze 4 lub 8,

n – ilość dodatkowych napędów 1 lub 2 (inne ustalane indywidualnie).

Przykładowe oznaczenia sterownika:

## **SO12A-1-4**

Sterownik typu SO12, do montażu tablicowego, obsługuje do 4 zaworów.

## **SO12M-2-8-0**

Sterownik typu SO12, w szafce metalowej, montowany na drzwiach szafy, 2 – komory po 8 – zaworów, czyli maksymalnie obsługuje 16 elektrozaworów. Do podłączenia elektrozaworów konieczne jest jedna puszka rozdzielcza PR2/8.

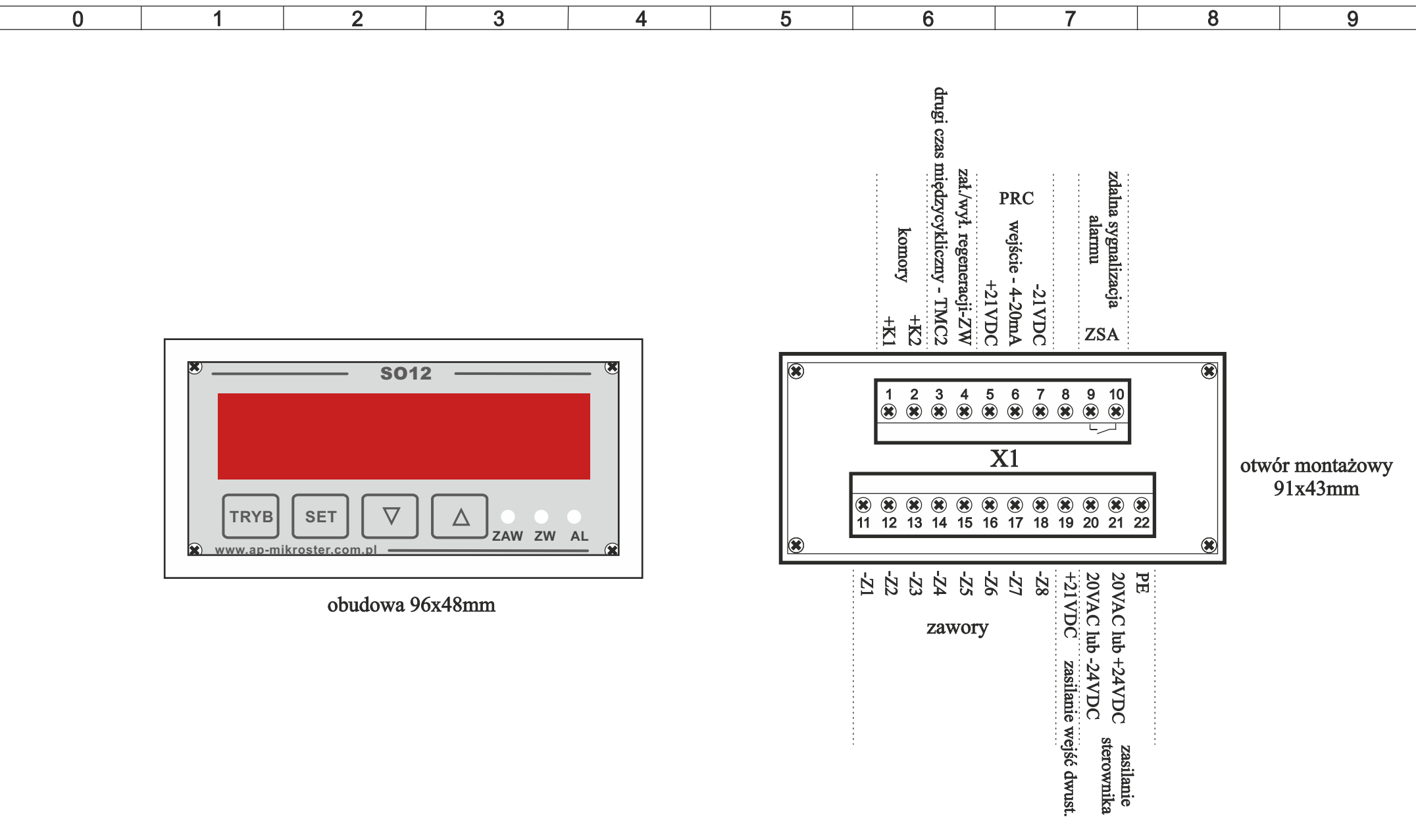

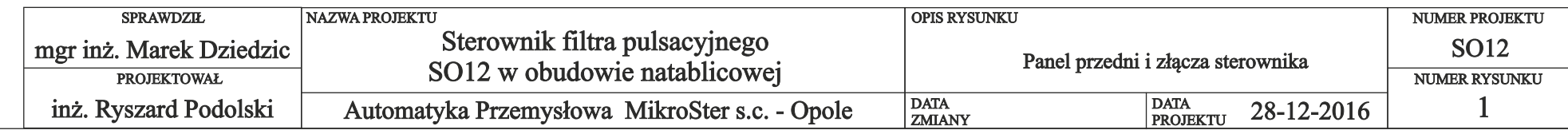

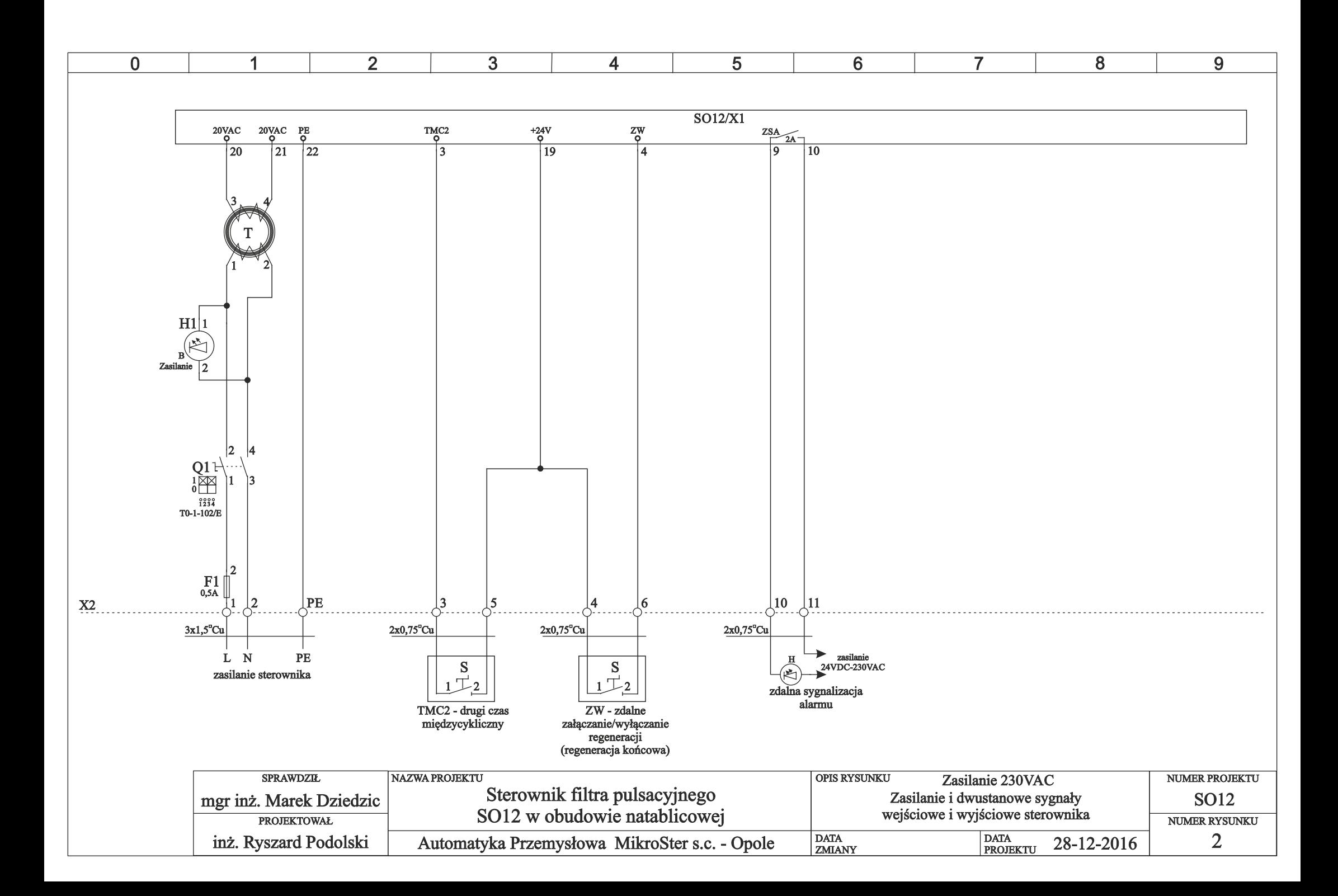

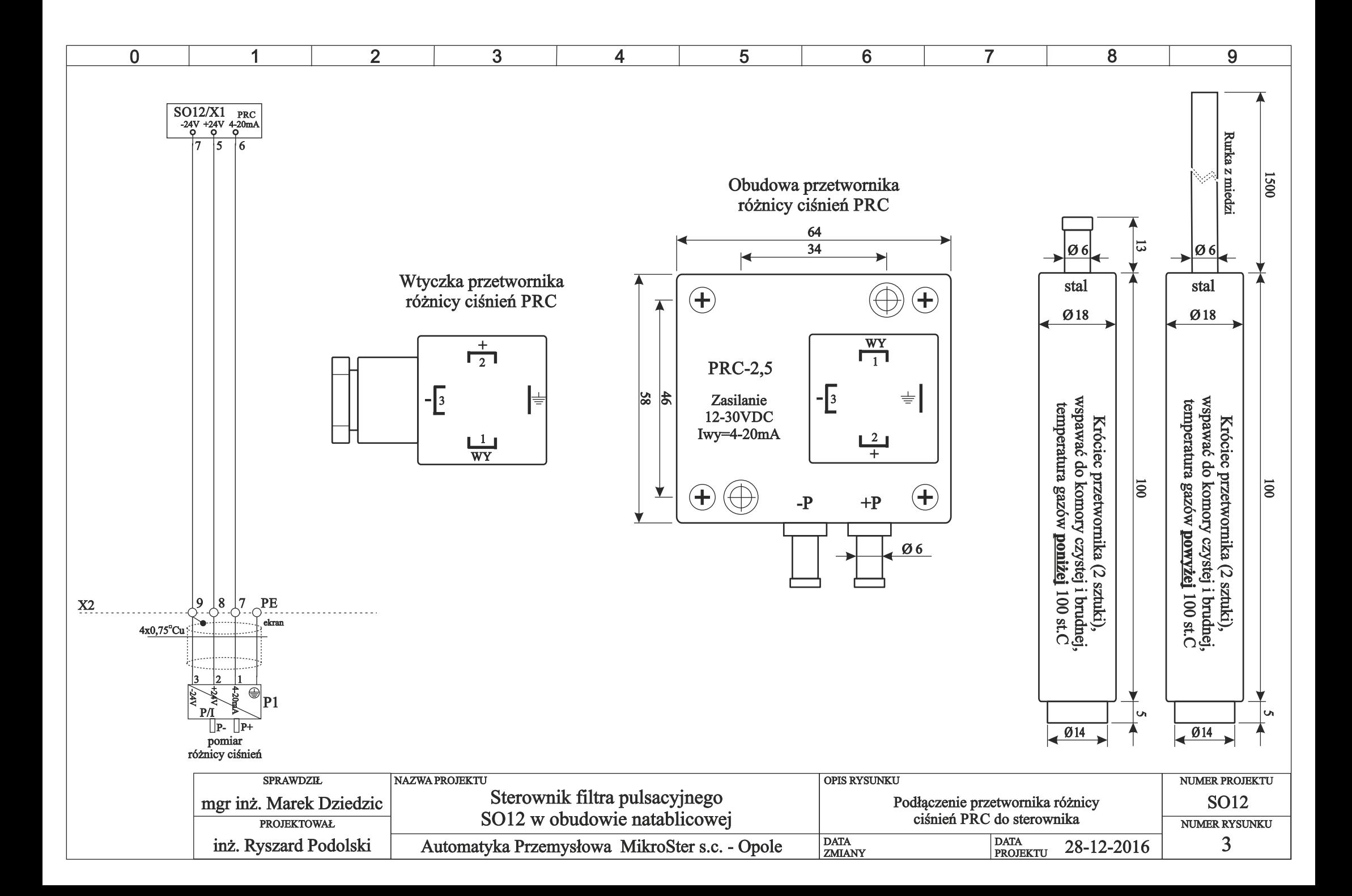

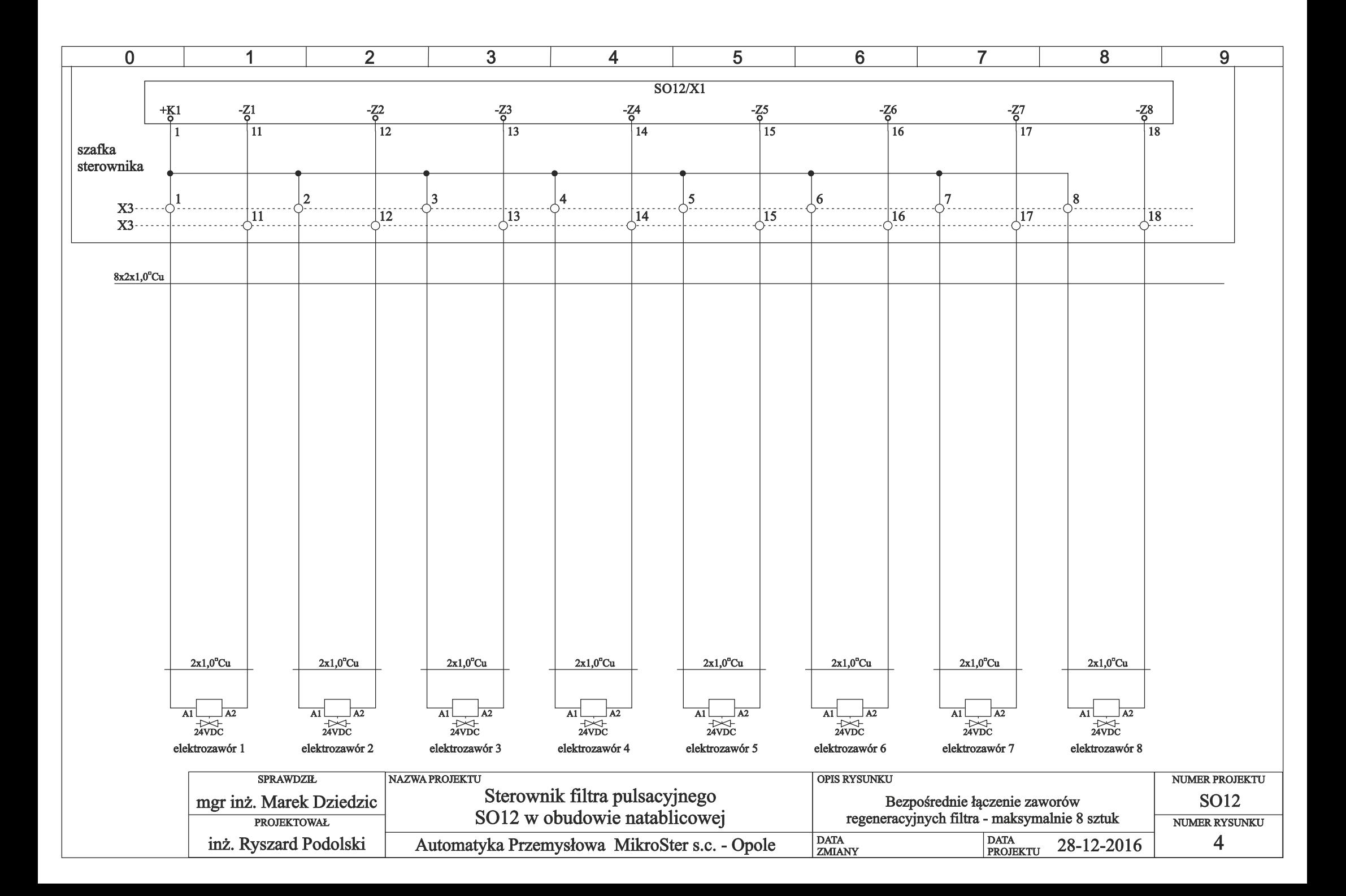

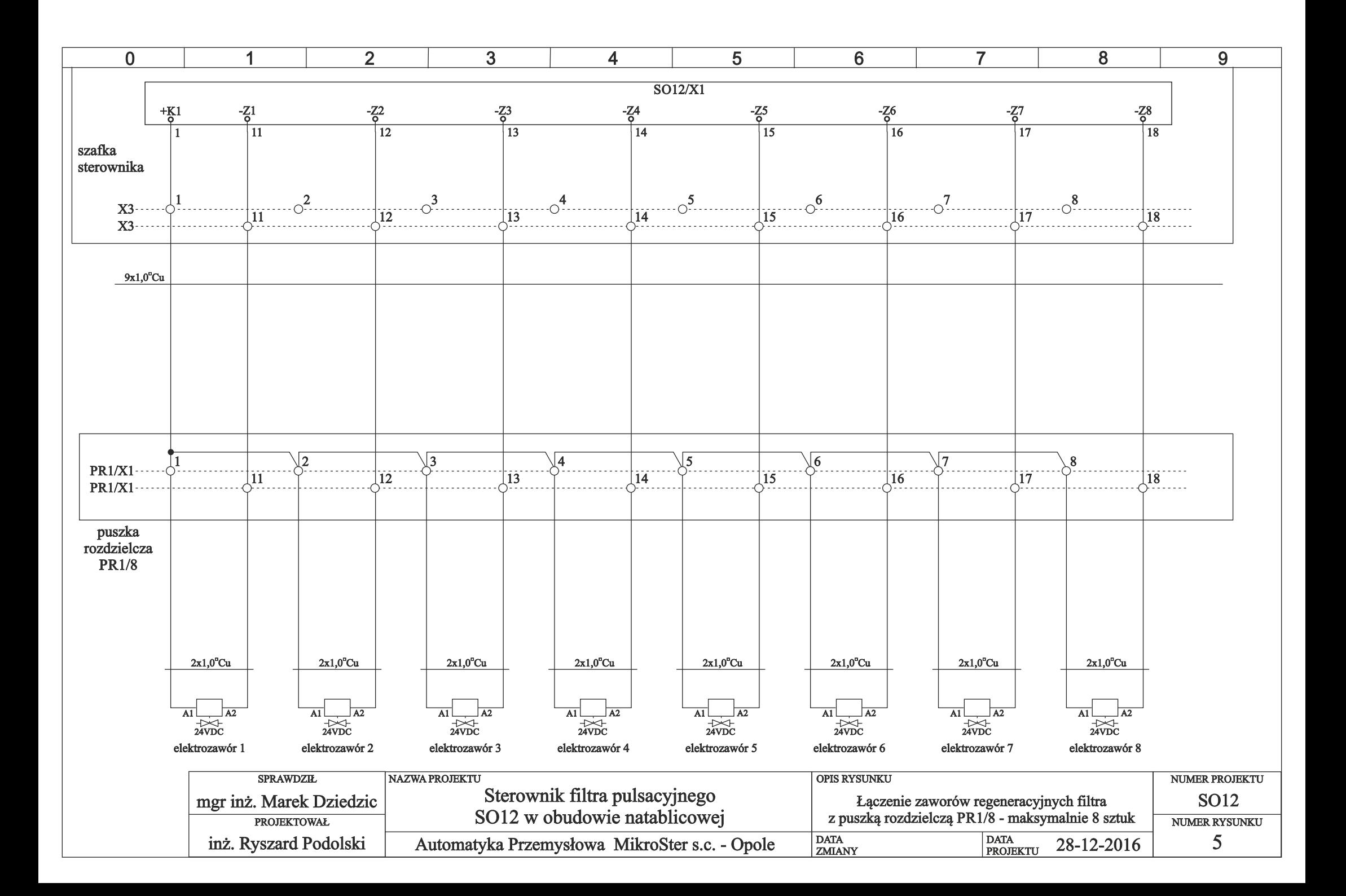

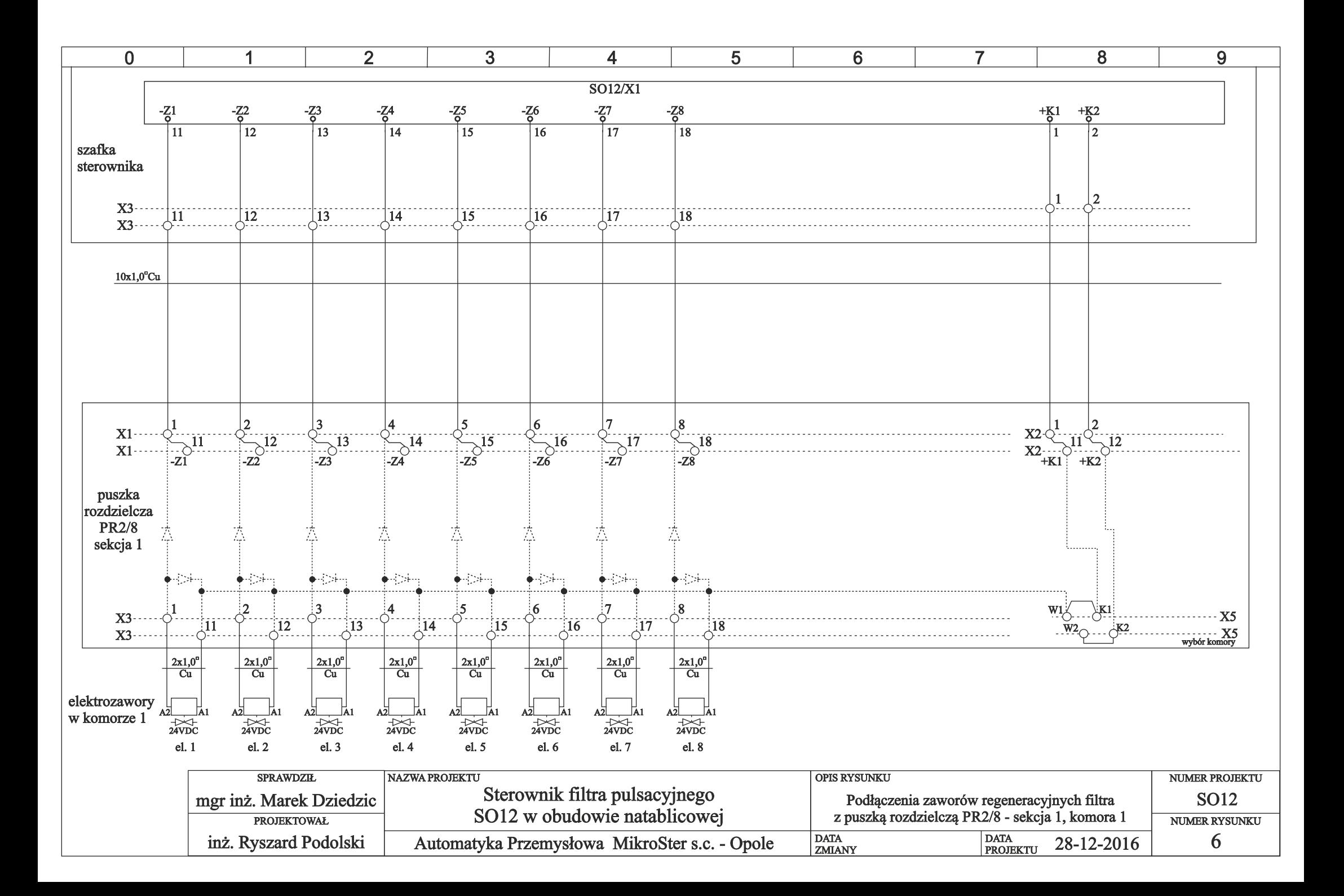

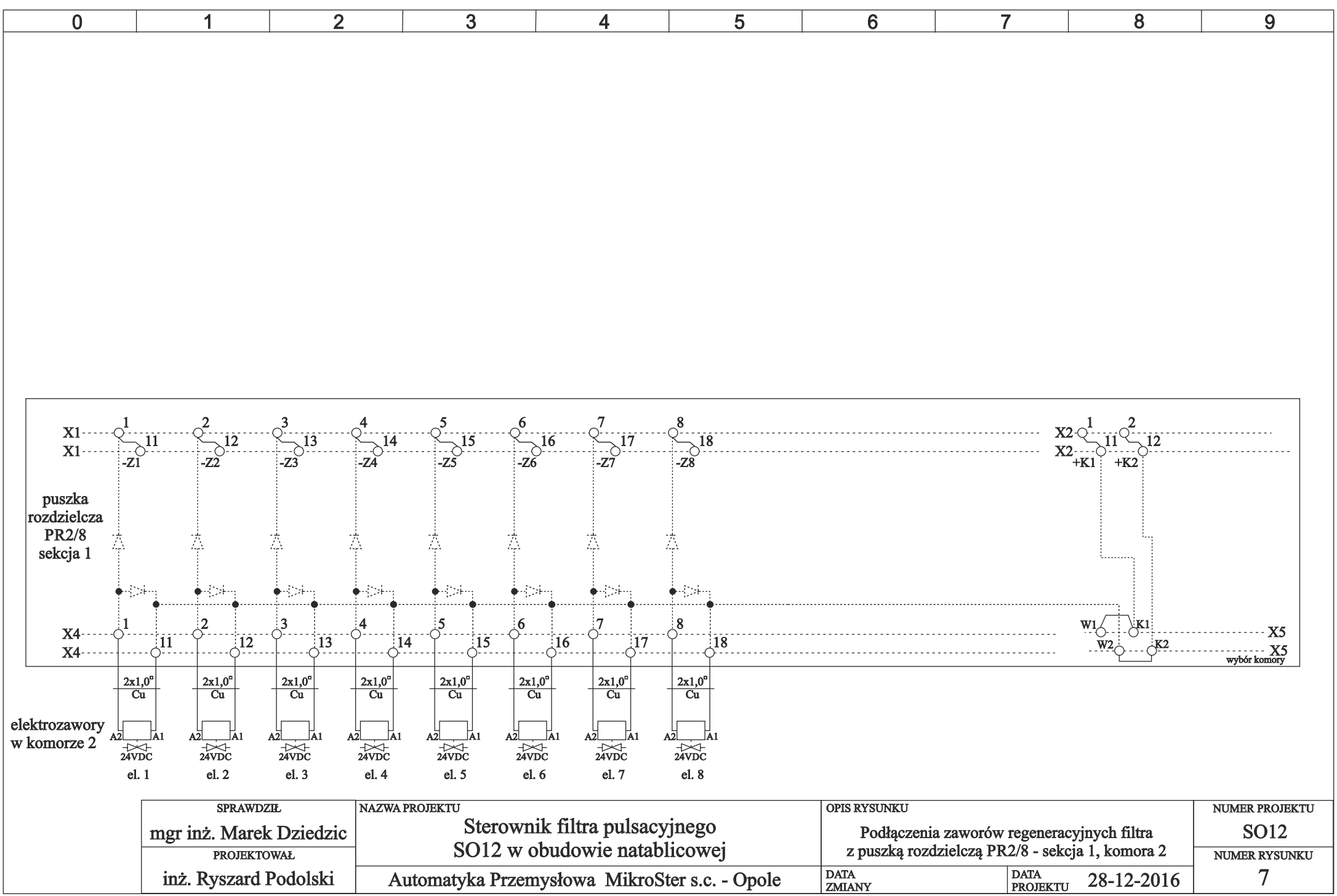

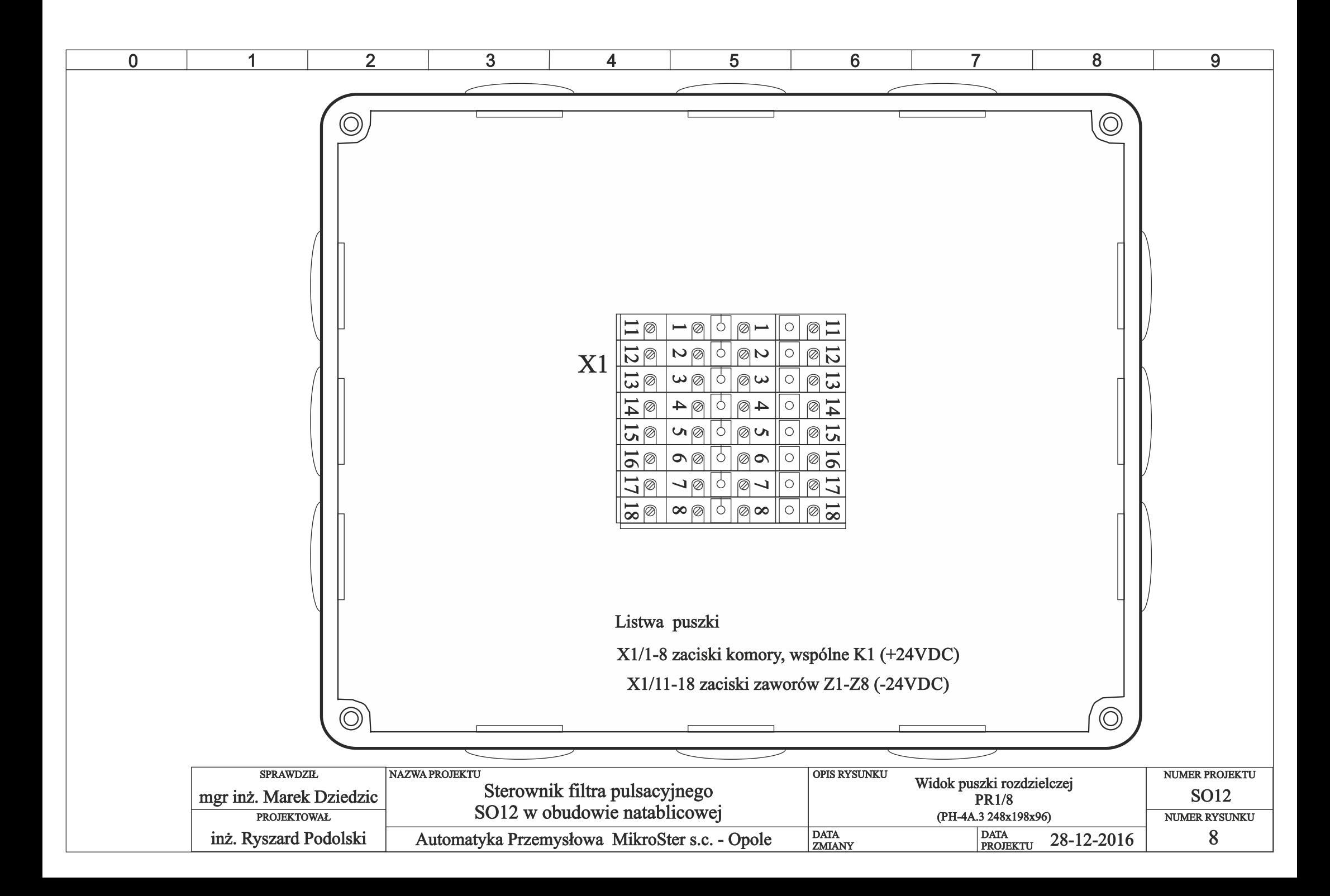

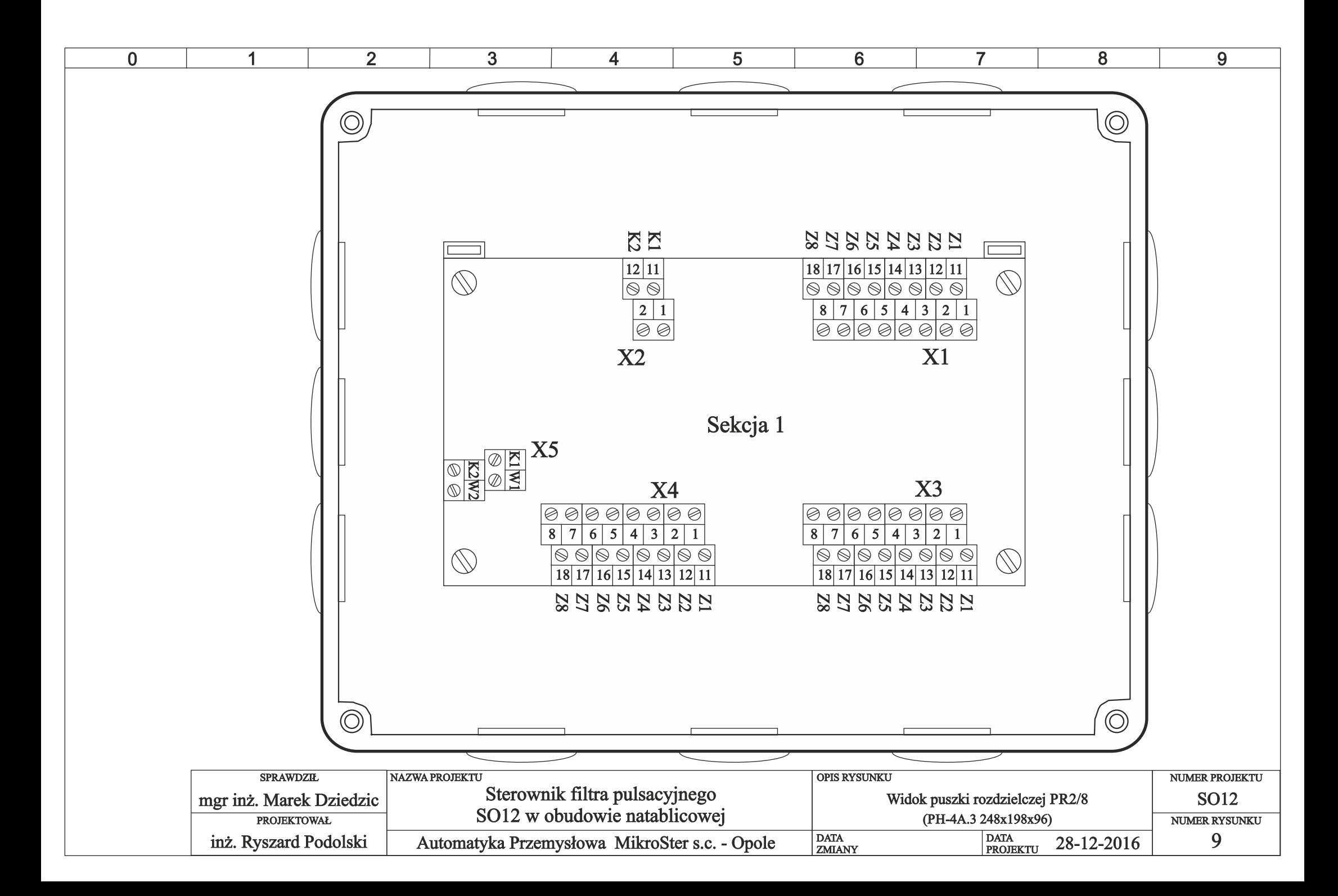

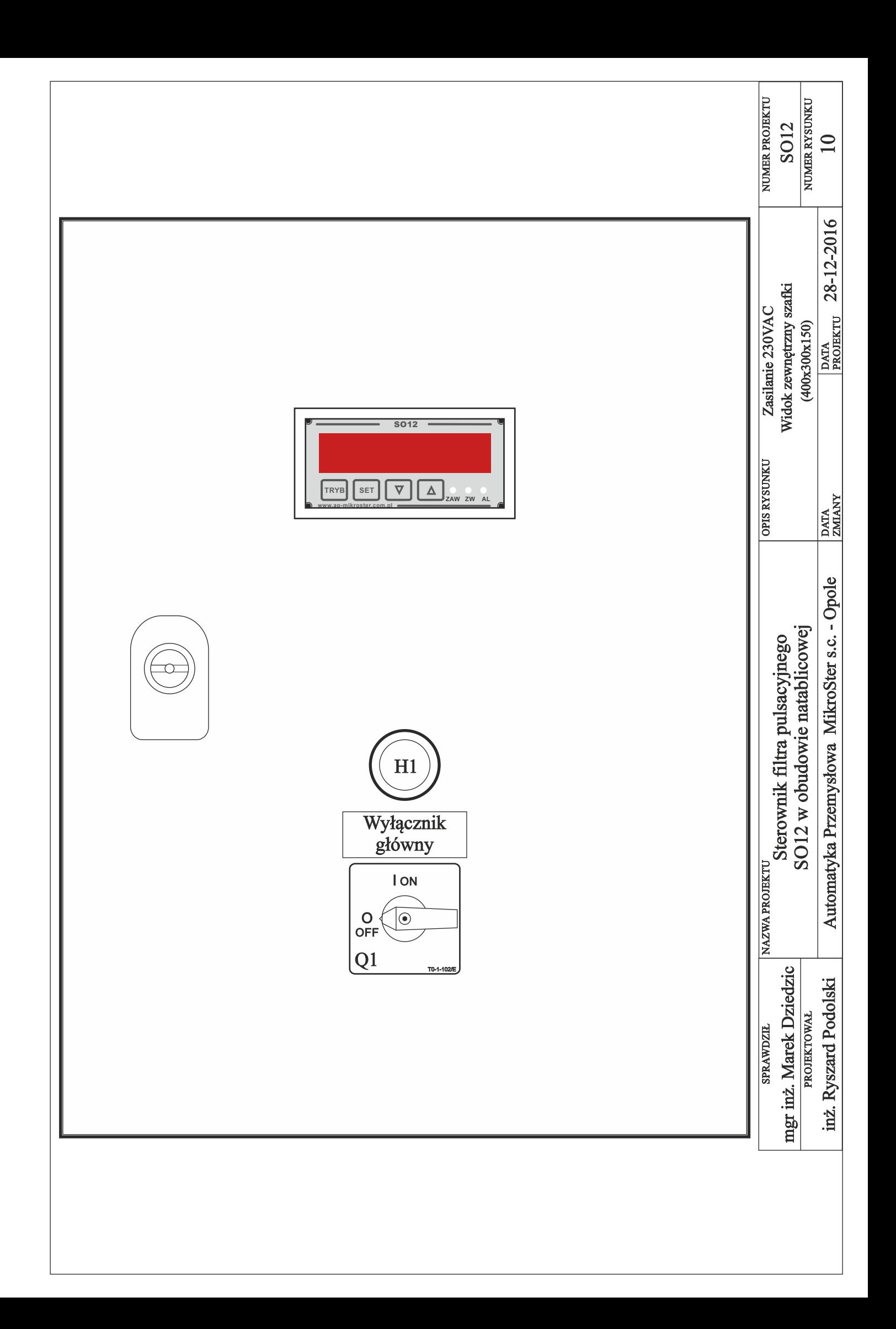

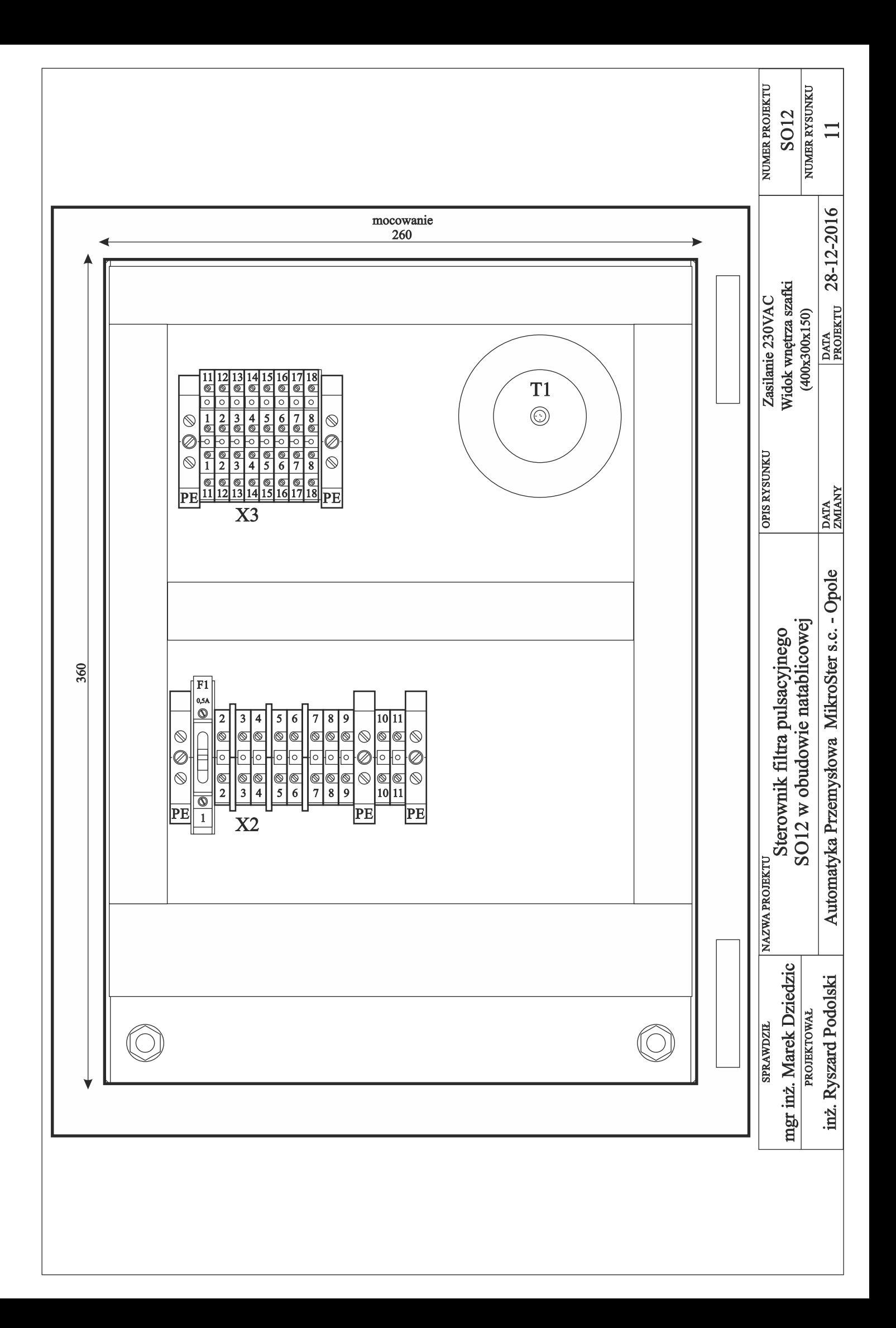